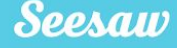

## **What is Seesaw?**

#### **Seesaw creates a powerful learning loop between teachers, students, and families.**

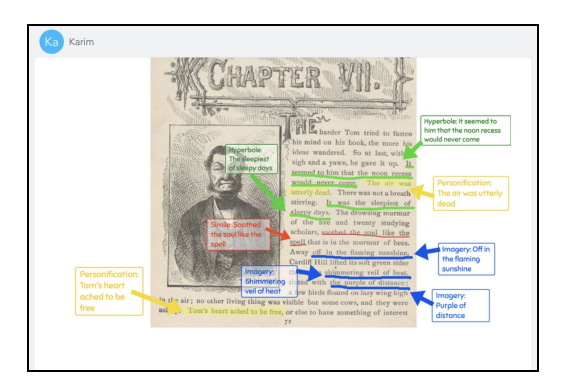

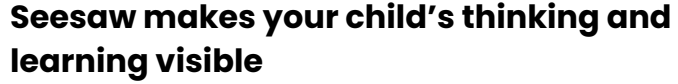

- ✓ Students complete assignments and post to their journal using the **Class app**
- ✓ Your child uses Seesaw learning tools like photo, draw + record and video to create, reflect and show their learning

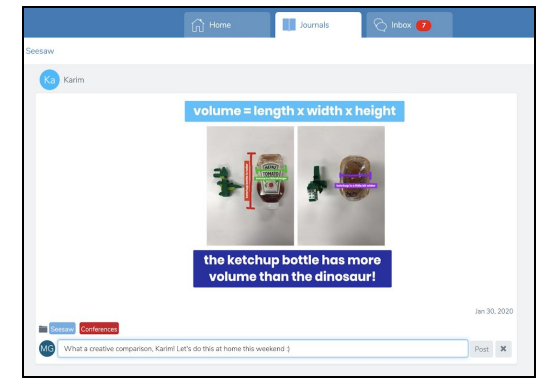

#### **Engage with your child's learning in real time on the Family app**

- ✓ See and celebrate your child's growth
- ✓ Leave comments of encouragement
- ✓ Connect to all your children's journals in one place

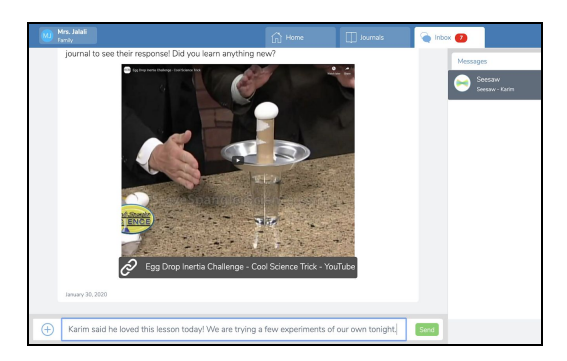

#### **Form strong partnerships with your child's teacher on the Family app**

- ✓ Receive resources and announcements
- ✓ Message one-on-one with the teacher *(group messaging is not available)*
- ✓ Respond with typed messages or click the ( + ) to send photos, videos, and more

**When teachers and families work together, students achieve! Together on Seesaw, we can celebrate and support your child's learning inside and outside the classroom.**

## **Get Connected on Seesaw**

### **Family members use the Family app or log in as a Family Member at app.seesaw.me**

Students use the **Class app** to complete assignments and post to the Journal

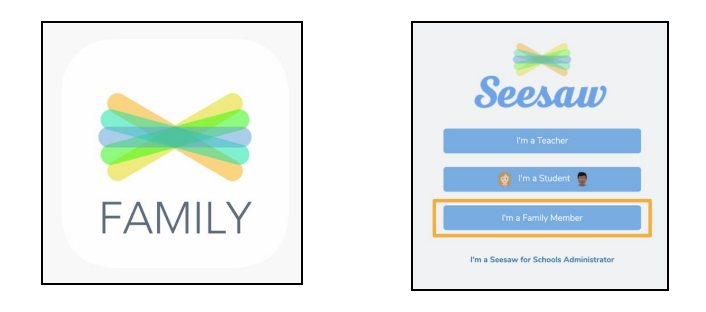

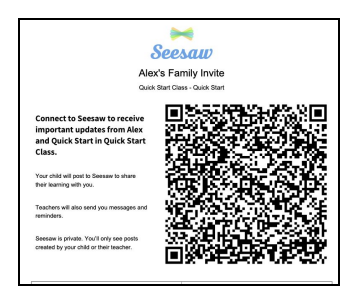

#### **If you received a printed invitation…**

✓ Open the Family app or click I'm a Family Member at app.seesaw.me

#### **If you do not have a family account...**

- ✓ Click create an account
- ✓ Scan the QR code and follow the prompts

#### **If you already have a family account…**

- ✓ Sign in
- ✓ Click your profile icon > Add New Child
- ✓ Scan the QR code

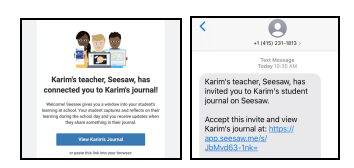

#### If you received an **invitation by text or email**…

- $\checkmark$  Click the link
- ✓ Create a new account or sign in to an existing account

**NOTE:** You and your child **CANNOT** use the same email address to create accounts.

## **How to Use Seesaw as a Family Member**

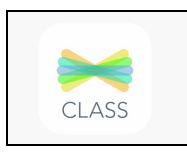

# **FAMILY**

#### **Students use the Class app**

**or log in as a Student at app.seesaw.me**

- ✓ Post to their journal
- ✓ Complete assignments

#### **Families use the Family app**

#### **or log in as a Family Member at app.seesaw.me**

- ✓ View and engage with their child's work
- ✓ Communicate with the teacher

#### **In the Family app, Families see posts by their child, posts their child is tagged in, and comments by the teacher or students on their child's posts**

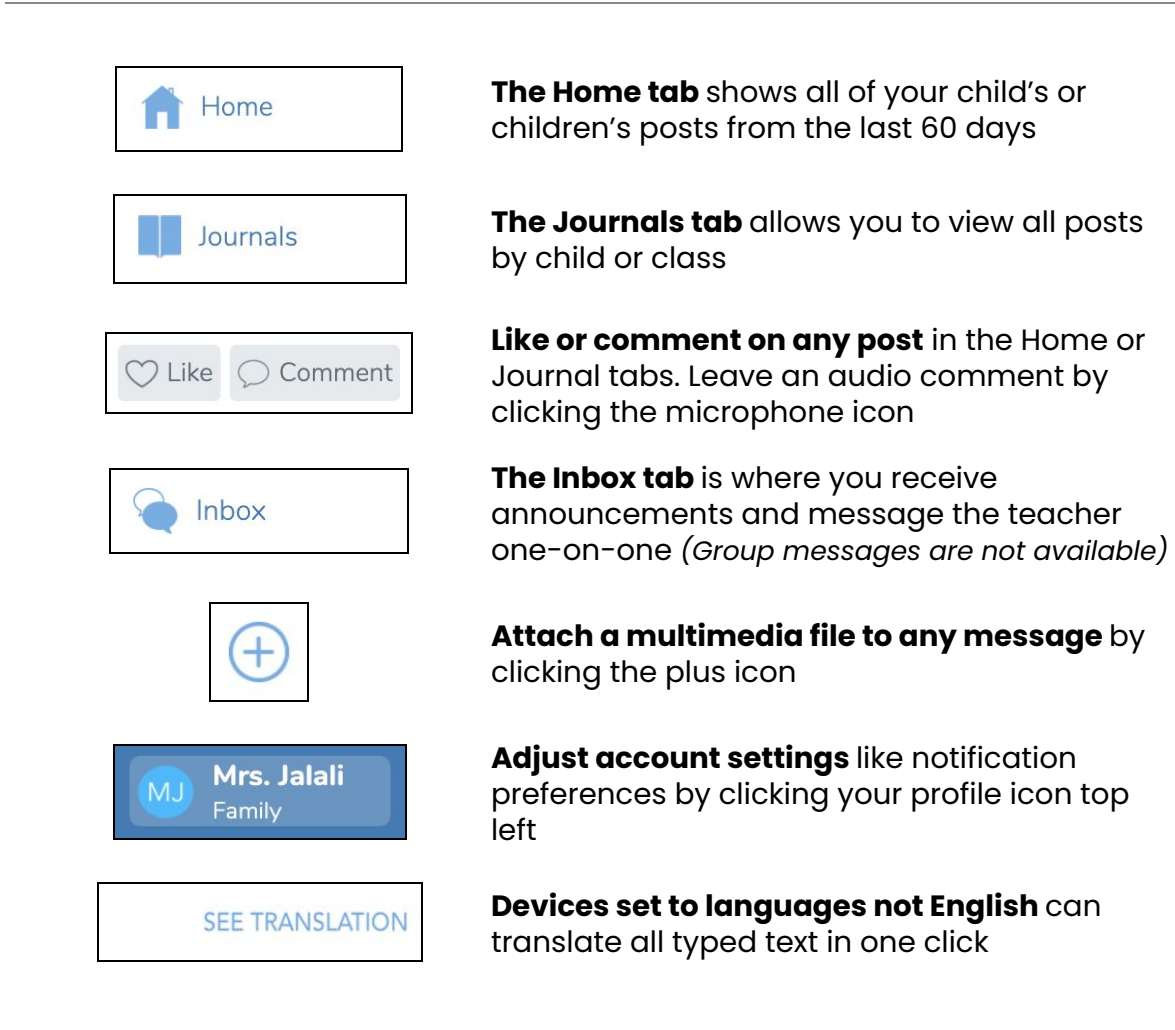